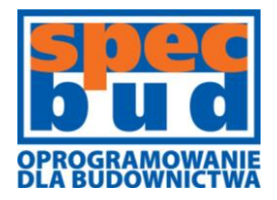

# **BIURO INŻYNIERSKIE SPECBUD Sp.j.**

44-100 Gliwice ul. Kościuszki 1c

tel. 32 234 61 01 kom. 604 167 847 programy@specbud.pl **www.specbud.pl**

# **SPECBUD 12 - Nowości**

Nowe wydanie programów **SPECBUD 12** wprowadza nowości i rozszerzenia w grupie programów **SPECBUD EN** oraz **NARZĘDZIA PROJEKTANTA**.

Lista dostępnych programów SPECBUD 12 została przedstawiona poniżej, a więcej szczegółów na ich temat w opisach na kolejnych stronach (kliknięcie w nazwę programu przenosi na odpowiednią stronę).

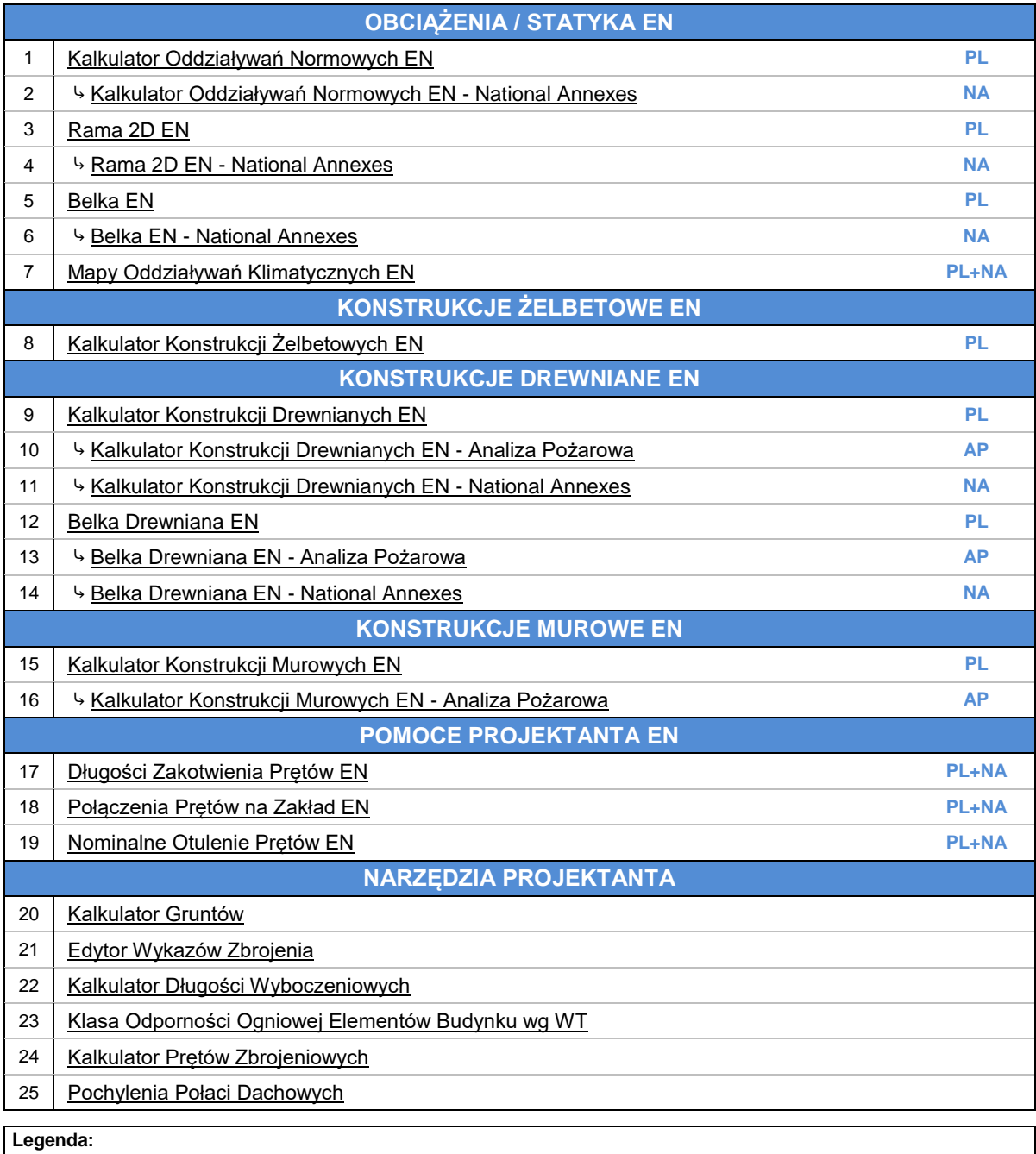

**PL** - moduł podstawowy (Załącznik krajowy tylko dla Polski)

**NA** - moduł rozszerzający 'National Annexes' (dodatkowe Załączniki krajowe innych krajów europejskich)

**AP** - moduł rozszerzający 'Analiza Pożarowa'

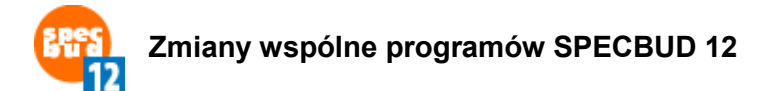

- o Lista zmian wspólnych programów SPECBUD 12:
	- Wprowadzono zmiany w wyglądzie programu (m.in. nowe ikony w górnym pasku narzędziowym i menu górnym, poprawiony układ interfejsu, odświeżony wygląd plików pomocy (tzw. helpów) oraz różne inne usprawnienia 'graficzne').
	- Nowy wygląd i dodatkowe opcje w oknie *Podgląd toku obliczeń* (np. szukanie dowolnego tekstu, zawijanie długich wierszy, zapis treści podglądu do pliku \*.txt).

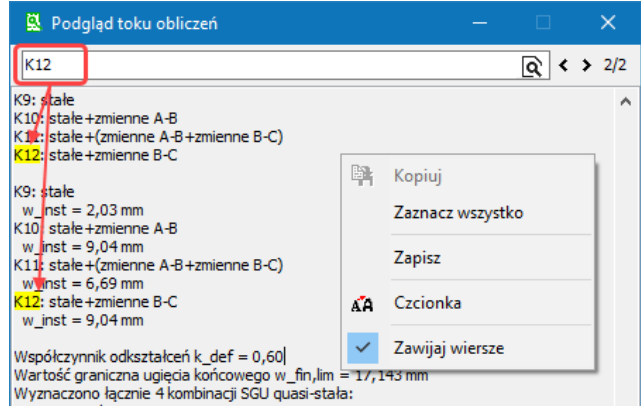

- Wprowadzono opcje pomocne w pracy z plikami zawierającymi wiele elementów:
	- o w opcji *Dodaj element(y) z pliku* dodano możliwość wskazania zakresu elementów jakie mają być dodane do pliku;
	- o wprowadzono nowy wygodny sposób zarządzania elementami po kliknięciu prawym przyciskiem myszki bezpośrednio w nazwę zakładki danego elementu na głównej planszy programu otwiera się okno, w którym dostępne są opcje edycji aktywnego elementu oraz lista dostępnych elementów, z której można wybrać ten, który ma zostać wyświetlony

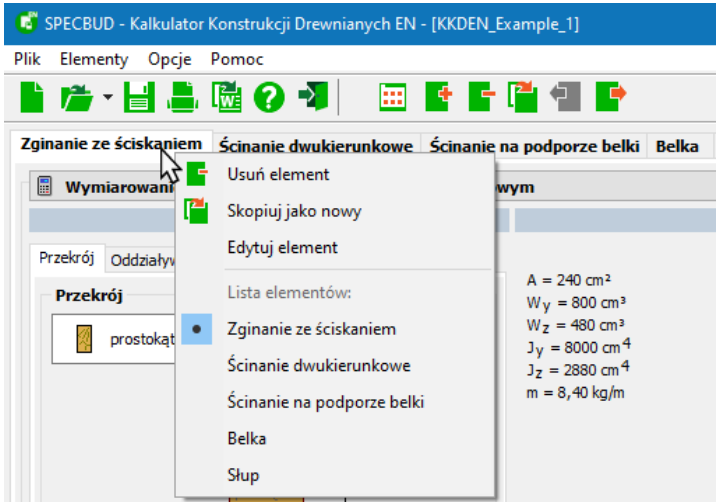

 Wprowadzono nowy moduł **Biblioteki Materiałów**, który zawiera obszerne biblioteki normowych materiałów i elementów budowlanych (wg polskich i zagranicznych norm) i umożliwia dodanie nowych materiałów przez Użytkownika na podstawie własnych informacji o ich właściwościach.

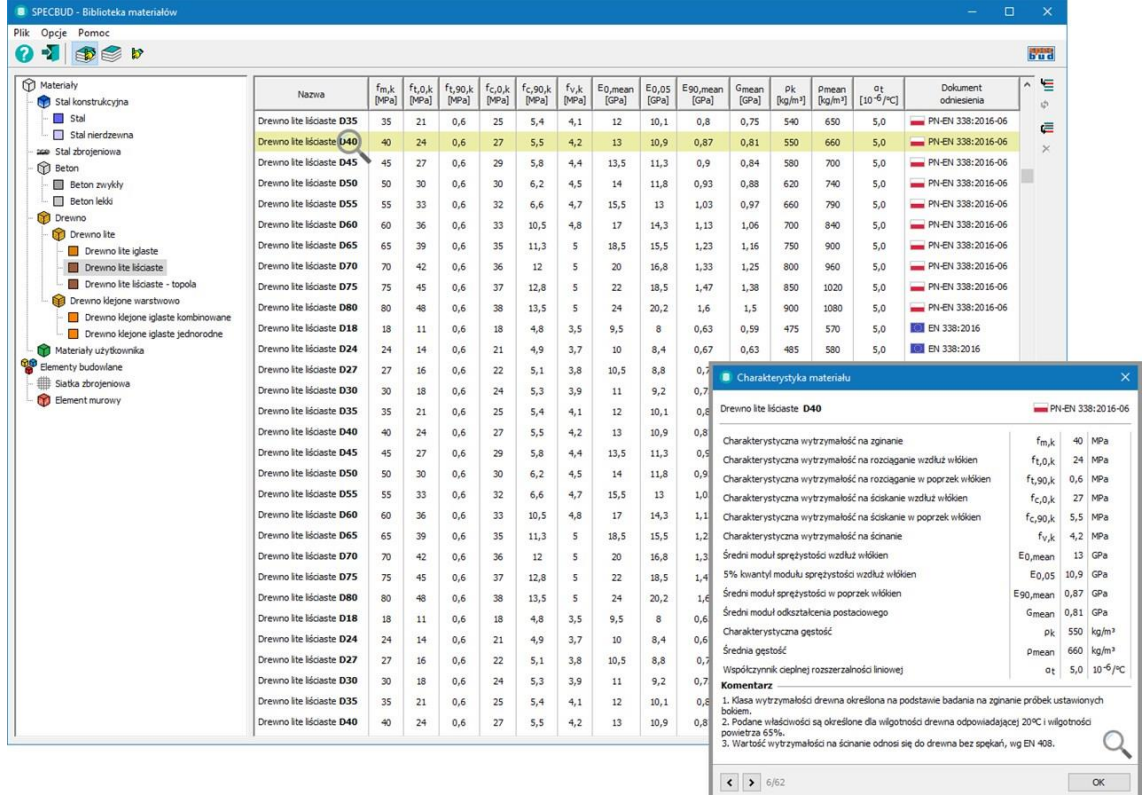

 Program współpracuje z nowym modułem aktualizacji programów SPECBUD -> sprawdzenie dostępności nowych wersji uruchamia się w menu górnym programu w *Pomoc > Sprawdź aktualizację.*

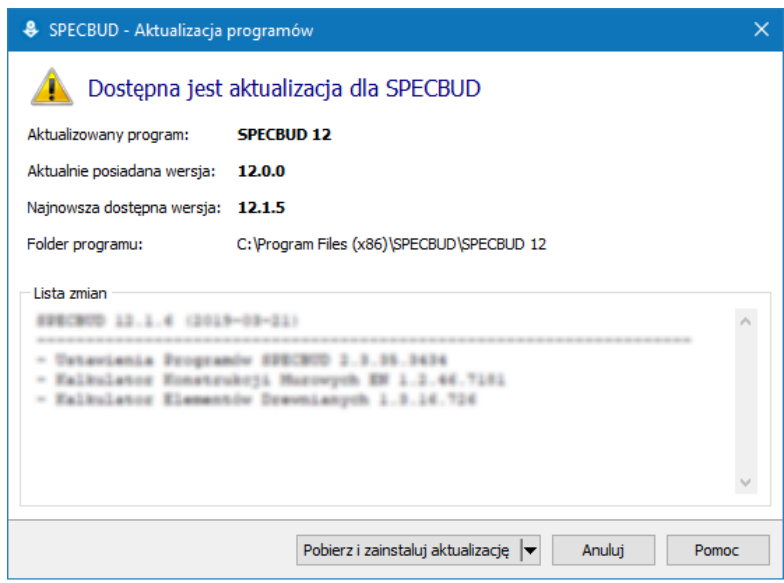

 Wprowadzono moduł zgłaszania problemów wprost z poziomu każdego z programów SPECBUD -> moduł uruchamia się w menu górnym programu w *Pomoc > Zgłoś problem***.**

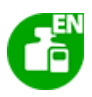

# <span id="page-3-0"></span>**KALKULATOR ODDZIAŁYWAŃ NORMOWYCH EN** v2 - nowa wersja programu

Program *Kalkulator Oddziaływań Normowych EN* w wersji podstawowej uwzględnia, tak jak dotychczas, postanowienia zawarte w Eurokodzie z polskim załącznikiem krajowym PN-EN.

Z wersją podstawową programu współpracuje moduł rozszerzający (osobny jego opis zaprezentowano na kolejnych stronach):

**Kalkulator Oddziaływań Normowych EN - National Annexes (b)**, który wprowadza dodatkowo Załączniki krajowe kilkunastu krajów europejskich w ramach obliczeń prowadzonych przez moduł podstawowy. Osobny opis tego modułu zaprezentowano na kolejnych stronach

Lista zmian w programie *Kalkulator Oddziaływań Normowych EN* w stosunku do poprzedniej wersji 1.0:

\_\_\_\_\_\_\_\_\_\_\_\_\_\_\_\_\_\_\_\_\_\_\_\_\_\_\_\_\_\_\_\_\_\_\_\_\_\_\_\_\_\_\_\_\_\_\_\_\_\_\_\_\_\_\_\_\_\_\_\_\_\_\_\_\_\_\_\_\_\_\_\_\_\_\_\_\_\_\_\_\_\_\_\_\_

- o Zmiany ogólne:
	- Zmiany wymienione powyżej jako 'Zmiany wspólne programów SPECBUD 12'.
	- Wprowadzono **wersje językowe** w menu górnym *Opcje > Języki* dostępne są języki: polski, angielski, niemiecki i rosyjski (tłumaczenia dotyczą okien programu oraz notki obliczeniowej).
	- Zmieniono sposób wywoływania opcji *Oddziaływanie wg normy* obecnie poszczególne oddziaływania dostępne są od razu w rozwijanym menu opcji obliczeniowych w górnej części okna programu.
	- Zmieniono wygląd opcji w oknie *Opcje wyświetlania* (wcześniej *Konfiguracja*) dostępnym w menu górnym programu w *Opcje*.
	- Program wykorzystuje (prezentuje) szczegółowe mapy z nowej wersji programu *Mapy Oddziaływań Klimatycznych EN*. Interaktywne mapy wywoływane są w opcjach obliczeniowych:
		- o *EN 1991-1-3 - Obciążenia śniegiem*
		- o *EN 1991-1-4 - Oddziaływania wiatru*
		- o *EN 1991-1-4 - Oddziaływania temperatury*

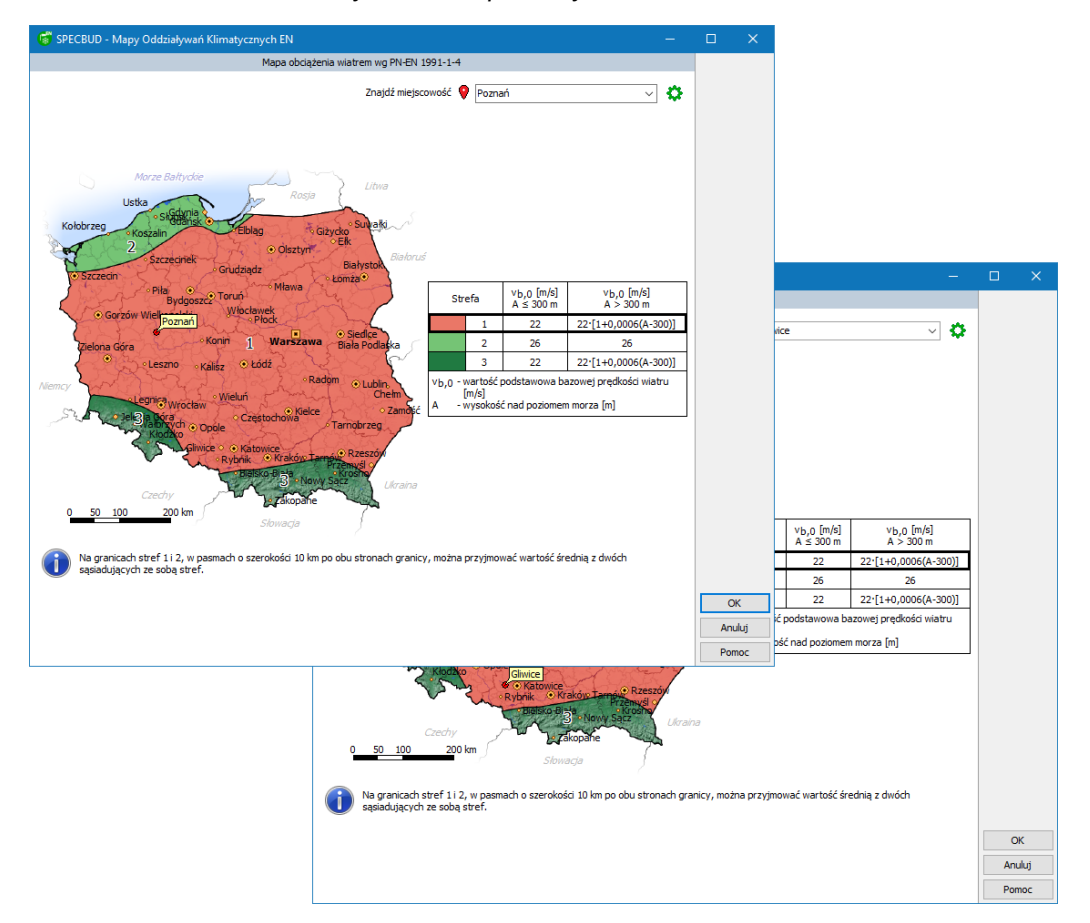

## o Zmiany w opcji *EN 1991-1-1 - Obciążenia użytkowe w budynkach*:

- Zmieniono podział opcji obciążeń użytkowych niektóre opcje zostały rozdzielone:
	- Obciążenia użytkowe powierzchni mieszkalnych, socjalnych, handlowych i administracyjnych (6.3.1)
	- Obciażenia od cieżaru własnego przestawnych ścian działowych (6.3.1.2(8))
	- Obciążenia użytkowe powierzchni składowania i działalności przemysłowej (6.3.2)
	- Oddziaływania wywołane przez podnośniki widłowe (6.3.2.3)
	- obciążenia użytkowe garaży i powierzchni ruchu pojazdów (6.3.3)
	- Obciążenia użytkowe powierzchni dachów (6.3.4)
	- Obciążenia poziome ścian ograniczających i ścian działowych spełniających funkcje barier (6.4 i zał.B)
- W opcji *Oddziaływania użytkowe powierzchni dachów (6.3.4)* dodano dwie nowe podopcje:
	- o *Dachy (kategoria K) z dostępem z przeznaczeniem do specjalnych usług, takich jak powierzchnie lądowania helikopterów,*
	- o *Ramy i pokrywy włazów rewizyjnych (inne niż szklane), podpory sufitów i podobne konstrukcje (z dostępem).*

# o Zmiany w opcji *EN 1991-1-3 - Obciążenia śniegiem*:

- Zmieniono podział opcji obciążeń śniegiem niektóre opcje zostały połączone:
	- $\stackrel{\scriptscriptstyle \longleftarrow}$  Dachy jednopołaciowe (5.3.2) Dachy duropolaciowe (5.3.2) So Dachy dwupołaciowe (5.3.3)<br>
	→ Dachy wielopołaciowe (5.3.4, B2)<br>
	→ Dachy wielopołaciowe (5.3.5)<br>
	→ Dachy bliskie i curalization de un
		- ුලු Dachy walcowe (5.3.5)<br>කී Dachy bliskie i przylegające do wyższych budowli (5.3.6, B3)<br>කී Zasov przy wystepach i przeszkodach (6.2. B4)
		- .<br>Zaspy przy występach i przeszkodach (6.2, B4).
		- Nawisy śnieżne na krawędzi dachu (6.3)
		- Obciążenie śniegiem barierek przeciwśnieżnych i innych przeszkód (6.4)
- Zmieniono i dopracowano układ danych przyjmowanych do obliczeń, widocznych w lewej części okna programu.

# o Zmiany w opcji *EN 1991-1-4 - Oddziaływania wiatru*:

- Rozszerzono zakres opcji oddziaływań wiatru dostępnych w programie:
	- o dodano nowe opcje:
		- *Kopuły na rzucie kołowym - ciśnienie zewnętrzne (7.2.8),*
		- *Wiaty wielospadowe - ciśnienie sumaryczne (netto) (7.3),*
		- *Wiaty wielospadowe - siła oddziaływania wiatru (7.3),*
		- *Elementy konstrukcyjne o przekroju prostokątnym (7.6),*
		- *Elementy konstrukcyjne o przekroju kwadratowym z zaokrąglonymi narożami (7.6),*
		- *Elementy konstrukcyjne o ostrych krawędziach (7.7),*
		- *Elementy konstrukcyjne o przekroju wielokąta foremnego (7.8),*
		- *Walce kołowe - ciśnienie zewnętrzne (7.9.1),*
		- *Walce kołowe - siła oddziaływania wiatru (7.9.2 i 7.9.3),*
		- *Flagi (7.12).*
	- o opcje *Wiaty jednospadowe* i *Wiaty dwuspadowe* rozdzielono na dwie osobne opcje:
		- *Wiaty jednospadowe - ciśnienie sumaryczne (netto) (7.3),*
		- *Wiaty jednospadowe - siła oddziaływania wiatru (7.3),*
		- *Wiaty dwuspadowe - ciśnienie sumaryczne (netto) (7.3),*
		- *Wiaty dwuspadowe - siła oddziaływania wiatru (7.3).*
- W opcji *Ściany pionowe budynków na rzucie prostokąta - ciśnienie zewnętrzne (7.2.2)* wprowadzono prezentację graficzną *współczynnika ciśnienia zewnętrznego Cpe* oraz *siły oddziaływania wiatru na powierzchnię zewnętrzną Fw,e* na wysokości całego budynku (tzw. profil wiatru na ścianach zewn.).

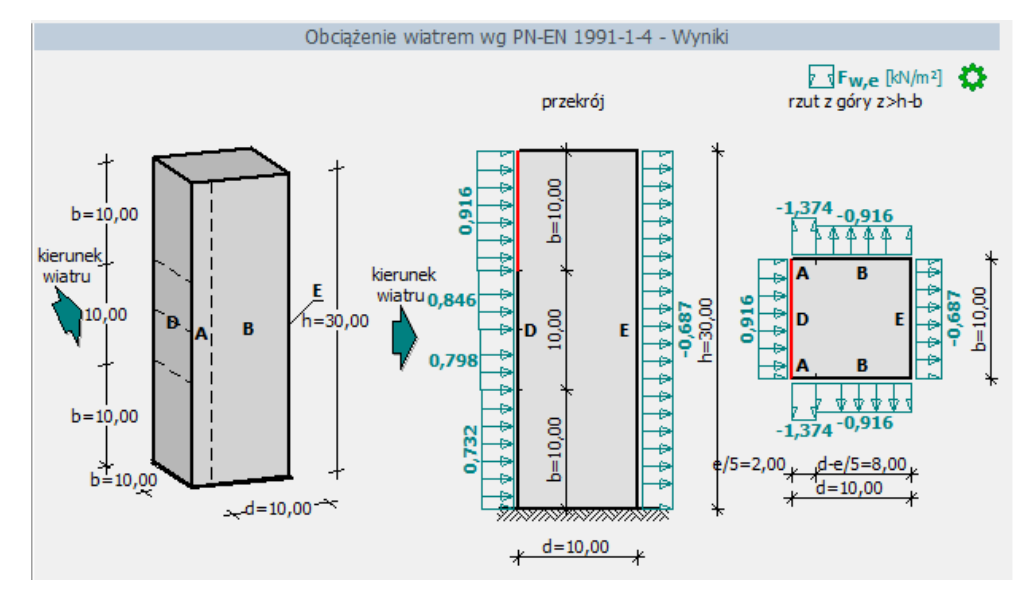

Wprowadzono opcję definiowania *Okresu powrotu innego niż 50 lat*.

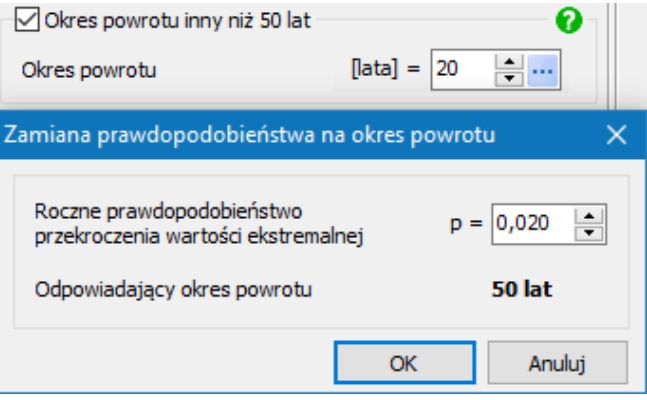

 Wprowadzono rozbudowaną deklarację definiowania *Szczytowego ciśnienia prędkości wiatru wg Załącznika krajowego NA.6* dla Polski (PN-EN).

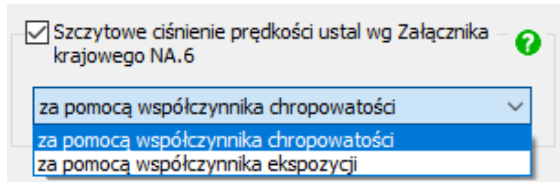

- Zmieniono i dopracowano układ pozostałych danych przyjmowanych do obliczeń, widocznych w lewej części okna programu.
- o Zmiany w opcji *EN 1991-1-5 – Oddziaływania termiczne*:
	- Zmieniono i dopracowano układ danych przyjmowanych do obliczeń, widocznych w lewej części okna programu.
- o Zmiany w oknie *Moduł definicji oddziaływań normowych i własnych użytkownika*:
	- Dodano nową opcję *Masa elementu,* która umożliwia określanie obciążeń od:
		- o *elementów liniowych* przy ich deklarowaniu możliwe jest pobranie masy i nazwy elementu z biblioteki przekrojów stalowych, betonowych, drewnianych i parametrycznych,
		- o *elementów powierzchniowych* przy ich deklarowaniu możliwe jest pobranie gęstości objętościowej z biblioteki materiałów,

występujących pojedynczo lub w większej ilości.

Opcja ta może być przydatna np. przy określaniu obciążeń od elementów liniowych (np. łat, płatwi, itp.) w określonych rozstawach -> wystarczy wybrać odpowiedni przekrój i określić rozstaw .<br>elementów, aby uzyskać oddziaływanie wynikowe w kN/m<sup>2</sup>.

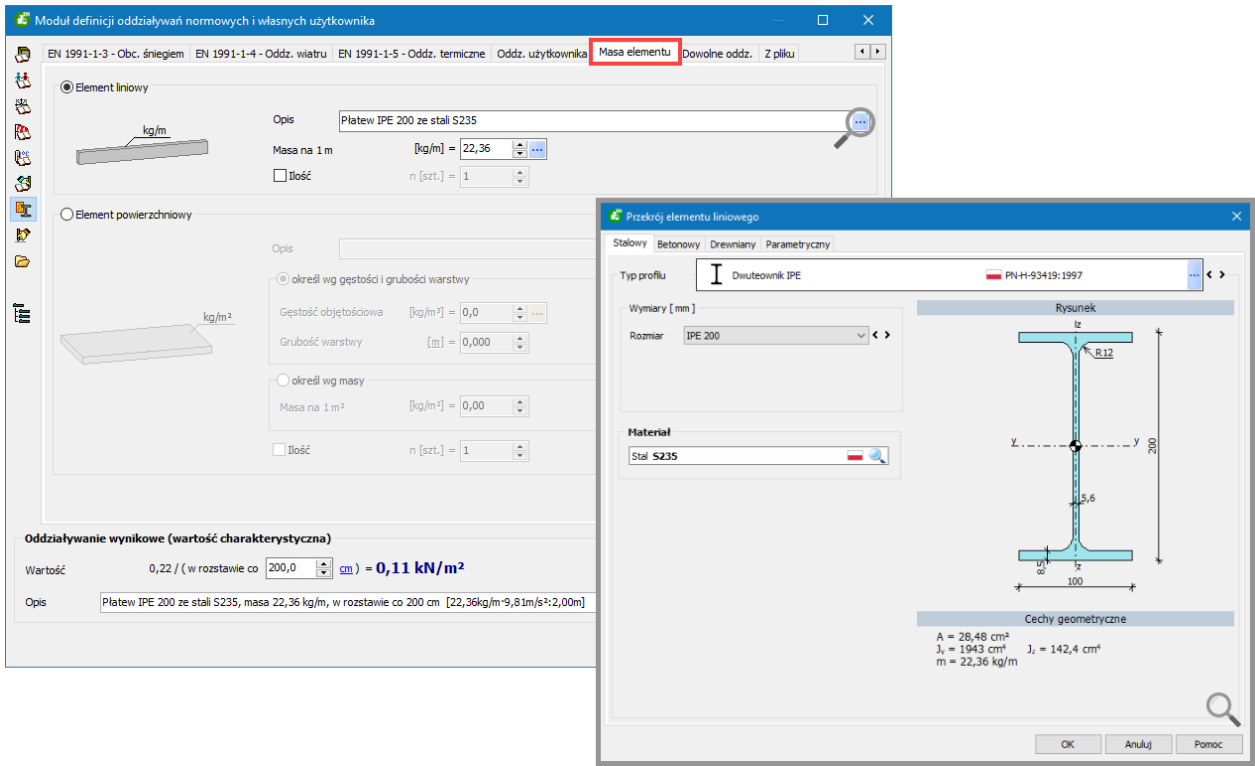

- Dodano pole z opisem oddziaływania, który po zatwierdzeniu zostaje przyjęty w tablicy zestawienia oddziaływań. Opis oddziaływania:
	- o jest automatycznie generowanego przez program (kolor **czarny** czcionki),
	- o może być uzupełniony/zmieniony przez Użytkownika (kolor **czerwony** czcionki).
- Wprowadzono opcję 'Dodaj oddziaływania do oddziaływań użytkownika' umożliwiającą skopiowanie oddziaływania i jego ustawień do dowolnej grupy oddziaływań Użytkownika.

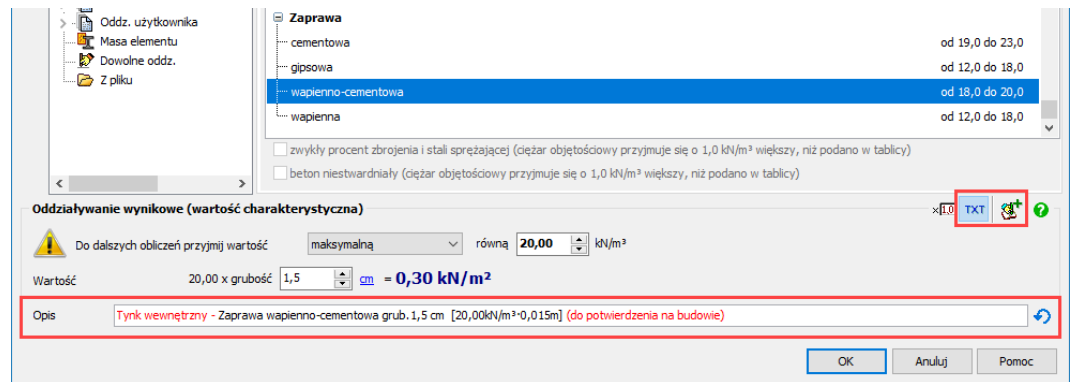

<span id="page-7-0"></span>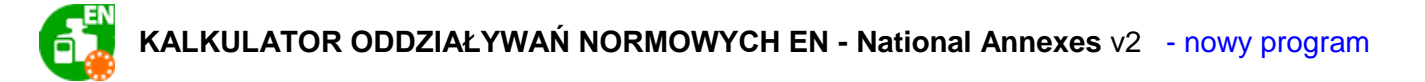

Moduł rozszerzający *Kalkulator Oddziaływań Normowych EN - National Annexes* wprowadza dodatkowo Załączniki krajowe kilkunastu krajów europejskich w ramach obliczeń prowadzonych przez moduł *Kalkulator Oddziaływań Normowych EN v2*.

Lista dostępnych Załączników krajowych:

- Białoruś TКП EN
- Czechy ČSN EN
- Estonia EVS-EN
- Finlandia SFS-EN
- Litwa LST EN
- Łotwa LVS EN
- Polska PN EN
- Niemcy DIN EN
- Norwegia NS-EN
- Rumunia SR EN
- Słowacja STN EN
- Szwecja SS EN
- Węgry MSZ EN

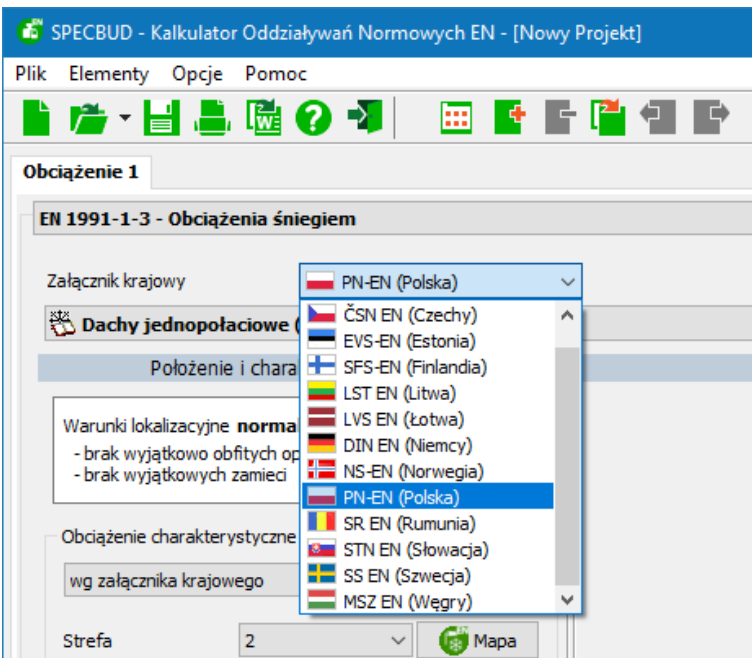

Wybór Załącznika krajowego następuje z rozwijanej listy. W efekcie program przeprowadza obliczenia i prezentuje wyniki zgodnie z postanowieniami zawartymi w przedmiotowym Eurokodzie z uwzględnieniem postanowień krajowych zapisanych w Załączniku krajowym wskazanego kraju.

Moduł *Kalkulator Oddziaływań Normowych EN - National Annexes* wykorzystuje (prezentuje) szczegółowe mapy z nowej wersji programu *Mapy Oddziaływań Klimatycznych EN*. Interaktywne mapy poszczególnych krajów wywoływane są w opcjach obliczeniowych:

- o *EN 1991-1-3 - Obciążenia śniegiem*
- o *EN 1991-1-4 - Oddziaływania wiatru*
- o *EN 1991-1-4 - Oddziaływania temperatury*

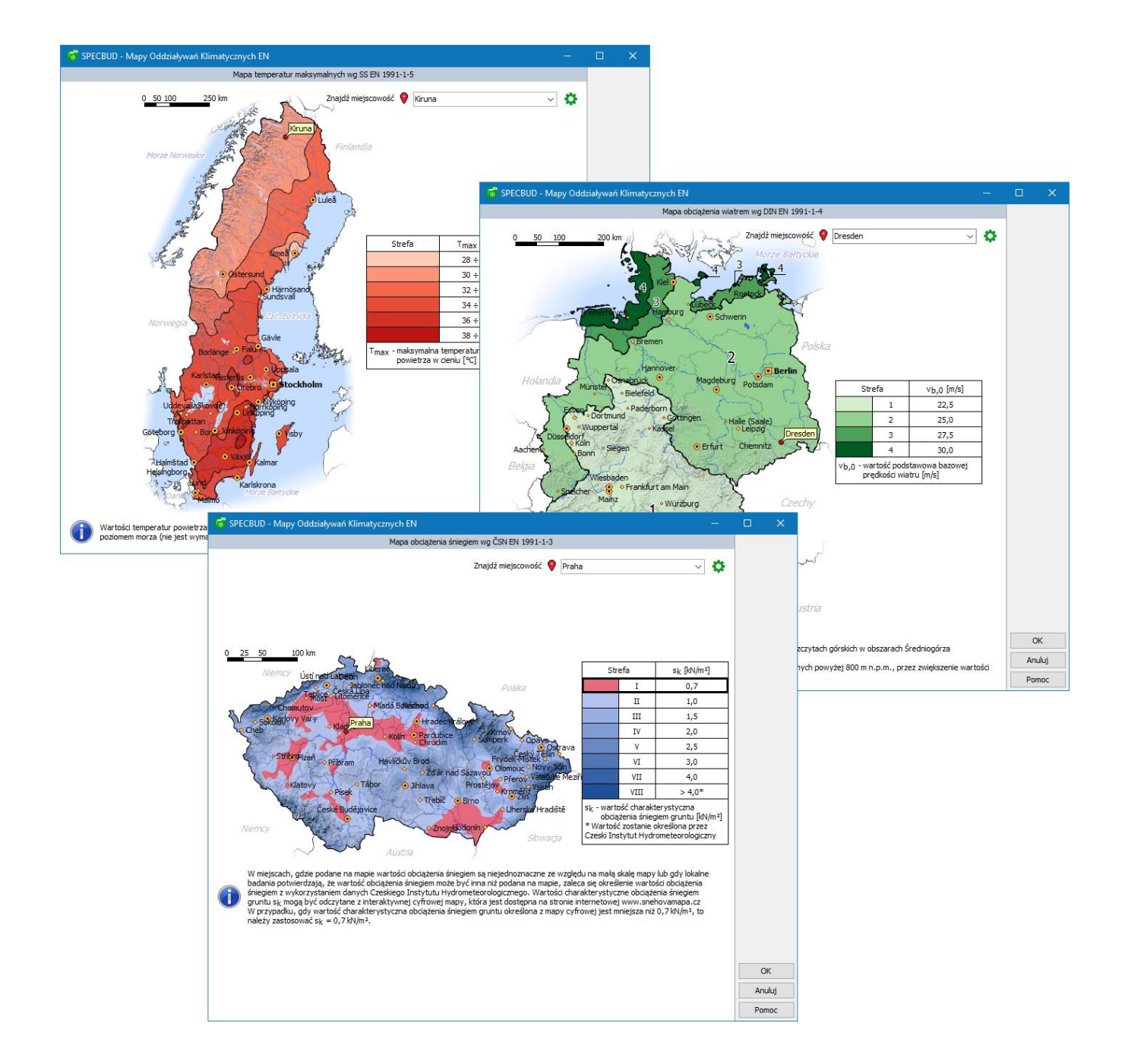

<span id="page-9-0"></span>![](_page_9_Picture_0.jpeg)

Program *Rama 2D EN* w wersji podstawowej uwzględnia, tak jak dotychczas, postanowienia zawarte w Eurokodzie z polskim załącznikiem krajowym PN-EN.

Z wersją podstawową programu współpracuje moduł rozszerzający (osobny jego opis zaprezentowano na kolejnych stronach):

\_\_\_\_\_\_\_\_\_\_\_\_\_\_\_\_\_\_\_\_\_\_\_\_\_\_\_\_\_\_\_\_\_\_\_\_\_\_\_\_\_\_\_\_\_\_\_\_\_\_\_\_\_\_\_\_\_\_\_\_\_\_\_\_\_\_\_\_\_\_\_\_\_\_\_\_\_\_\_\_\_\_\_\_\_

**•** *Rama 2D EN - National Annexes* **%**, który wprowadza <u>dodatkowo Załączniki krajowe kilkunastu</u> krajów europejskich w ramach obliczeń prowadzonych przez moduł podstawowy. Osobny opis tego modułu zaprezentowano na kolejnych stronach

Lista zmian w programie *Rama 2D EN* w stosunku do poprzedniej wersji 1.0:

[OPIS W OPRACOWANIU]

![](_page_10_Picture_0.jpeg)

<span id="page-10-0"></span>Moduł rozszerzający *Rama 2D EN - National Annexes* wprowadza dodatkowo Załączniki krajowe kilkunastu krajów europejskich w ramach obliczeń prowadzonych przez moduł *Rama 2D EN v2*.

Lista dostępnych Załączników krajowych:

- Białoruś TKΠ EN
- Czechy ČSN EN
- Estonia EVS-EN
- Finlandia SFS-EN
- Litwa LST EN
- Łotwa LVS EN
- Polska PN EN
- Niemcy DIN EN
- Norwegia NS-EN
- Rumunia SR EN
- Słowacja STN EN
- Szwecja SS EN
- Węgry MSZ EN

Wybór Załącznika krajowego następuje z rozwijanej listy. W efekcie program przeprowadza obliczenia i prezentuje wyniki zgodnie z postanowieniami zawartymi w przedmiotowym Eurokodzie z uwzględnieniem postanowień krajowych zapisanych w Załączniku krajowym wskazanego kraju.

<span id="page-11-0"></span>![](_page_11_Picture_0.jpeg)

Program **Belka EN** w wersji podstawowej uwzględnia, tak jak dotychczas, postanowienia zawarte w Eurokodzie z polskim załącznikiem krajowym PN-EN.

Z wersją podstawową programu współpracuje moduł rozszerzający (osobny jego opis zaprezentowano na kolejnych stronach):

\_\_\_\_\_\_\_\_\_\_\_\_\_\_\_\_\_\_\_\_\_\_\_\_\_\_\_\_\_\_\_\_\_\_\_\_\_\_\_\_\_\_\_\_\_\_\_\_\_\_\_\_\_\_\_\_\_\_\_\_\_\_\_\_\_\_\_\_\_\_\_\_\_\_\_\_\_\_\_\_\_\_\_\_\_

**• Belka EN - National Annexes <b>W**, który wprowadza <u>dodatkowo Załączniki krajowe kilkunastu krajów</u> europejskich w ramach obliczeń prowadzonych przez moduł podstawowy. Osobny opis tego modułu zaprezentowano na kolejnych stronach

Lista zmian w programie *Belka EN* w stosunku do poprzedniej wersji 1.0:

[OPIS W OPRACOWANIU]

<span id="page-12-0"></span>![](_page_12_Picture_0.jpeg)

Moduł rozszerzający *Belka EN - National Annexes* wprowadza dodatkowo Załączniki krajowe kilkunastu krajów europejskich w ramach obliczeń prowadzonych przez moduł *Belka EN v2*.

Lista dostępnych Załączników krajowych:

- Białoruś TKΠ EN
- Czechy ČSN EN
- Estonia EVS-EN
- Finlandia SFS-EN
- Litwa LST EN
- Łotwa LVS EN
- Polska PN EN
- Niemcy DIN EN
- Norwegia NS-EN
- Rumunia SR EN
- Słowacja STN EN
- Szwecja SS EN
- Węgry MSZ EN

Wybór Załącznika krajowego następuje z rozwijanej listy. W efekcie program przeprowadza obliczenia i prezentuje wyniki zgodnie z postanowieniami zawartymi w przedmiotowym Eurokodzie z uwzględnieniem postanowień krajowych zapisanych w Załączniku krajowym wskazanego kraju.

# <span id="page-13-0"></span>**MAPY ODDZIAŁYWAŃ KLIMATYCZNYCH EN + National Annexes** v1 - nowy program

Program *MAPY ODDZIAŁYWAŃ KLIMATYCZNYCH EN* prezentuje interaktywne mapy stref oddziaływań klimatycznych (śniegiem, wiatrem i temperaturą) wg norm EN 1991-1-3, EN 1991-1-4 i EN 1991-1-5. Dla wskazanej na mapie strefy lub dokładnej lokalizacji (np. konkretnej miejscowości) pozwala na określenie wartości oddziaływań:

- dla mapy obciążenia śniegiem wartości charakterystycznej obciążenia śniegiem gruntu s<sub>k</sub>,
- dla mapy obciążenia wiatrem wartości podstawowej bazowej prędkości wiatru  $v_{b,0}$ ,
- dla mapy temperatur maksymalnych (lub minimalnych) maksymalnej (lub minimalnej) temperatury powietrza w cieniu na poziomie usytuowania obiektu  $T_{\text{max}}$  (lub  $T_{\text{min}}$ ),

![](_page_13_Figure_5.jpeg)

Program posiada wbudowane Załączniki krajowe siedemnastu krajów:

- Białoruś TКП EN
- Czechy ČSN EN
- Dania DS/EN
- Estonia EVS-EN
- Finlandia SFS-EN
- Francia NF EN
- Litwa LST EN
- Łotwa LVS EN
- Niemcy DIN EN
- Norwegia NS-EN
- Polska PN-EN
- Rumunia SR EN
- Słowacja STN EN
- Szwecja SS EN
- Węgry MSZ EN
- Wielka Brytania BS EN
- Włochy UNI-EN

W polu graficznym wyświetlania wybranej mapy można:

- 1. po jednokrotnym naciśnięciu **lewego przycisku myszki** nad obszarem żądanej strefy zaznaczyć/odznaczyć wybraną strefę kolorem wyróżnienia,
- 2. po dwukrotnym naciśnięciu **lewego przycisku myszki** nad obszarem żądanej strefy otworzyć okno wyznaczania wielkości oddziaływania wynikającej z wyświetlanej mapy: śnieg -> wartość charakterystyczna obciążenia śniegiem gruntu, wiatr -> wartość podstawowa bazowej prędkości wiatru, oddziaływania termiczne -> maksymalna/minimalna temperatura powietrza w cieniu.
- 3. po naciśnięciu **prawego klawisza myszki** włączyć menu *Opcje wyświetlani*a widoczne poniżej.

![](_page_14_Figure_22.jpeg)

Program działa w czterech językach: polskim, angielskim, niemieckim i rosyjskim.

# **KONSTRUKCJE ŻELBETOWE EN**

![](_page_15_Picture_1.jpeg)

<span id="page-15-0"></span>**KALKULATOR KONSTRUKCJI ŻELBETOWYCH EN** v1 - nowy program

Program *Kalkulator Konstrukcii Żelbetowych EN* w wersii podstawowej uwzględnia postanowienia zawarte w Eurokodach EN1992-1-1 z polskim załącznikiem krajowym PN-EN.

Z wersją podstawową programu współpracuje moduł rozszerzający (osobny jego opis zaprezentowano na kolejnych stronach):

• [W OPRACOWANIU] *Kalkulator Konstrukcji Żelbetowych EN - National Annexes* • wprowadza dodatkowo Załączniki krajowe kilku krajów europejskich w ramach obliczeń prowadzonych przez moduł podstawowy *Kalkulator Konstrukcji Żelbetowych EN*.

Program *Kalkulator Konstrukcji Żelbetowych EN* stanowi uniwersalne narzędzie do wykonywania obliczeń żelbetowych elementów budowlanych o przekrojach prostokątnych, teowych oraz półteowych według Eurokodu żelbetowego, czyli normy EN 1992-1-1.

\_\_\_\_\_\_\_\_\_\_\_\_\_\_\_\_\_\_\_\_\_\_\_\_\_\_\_\_\_\_\_\_\_\_\_\_\_\_\_\_\_\_\_\_\_\_\_\_\_\_\_\_\_\_\_\_\_\_\_\_\_\_\_\_\_\_\_\_\_\_\_\_\_\_\_\_\_\_\_\_\_\_\_\_\_

Program sprawdza warunki stanów granicznych nośności **(zginanie, ścinanie)** oraz stanów granicznych użytkowalności **(zarysowanie, ugięcie, naprężenia w betonie i stali)** dla elementów o podanej charakterystyce materiałowo-konstrukcyjnej i zadanych siłach przekrojowych.

![](_page_15_Figure_8.jpeg)

#### **Główne opcje obliczeniowe**

W obecnej wersji programu możliwe są obliczenia dla następujących opcji obliczeniowych:

- **SGN - Zginanie**
- **SGN - Ścinanie w elemencie zginanym**
- **SGU - Zarysowanie**
- **SGU - Ugięcie**
- **SGU - Naprężenia w betonie i stali**

#### **Parametry materiałowe i geometryczne:**

- obliczane mogą być przekroje prostokątne, teowe (symetryczne i niesymetryczne), półteowe (kątowe);
- obszerna biblioteka normowych (wg polskich i zagranicznych norm) klas betonów i stali

zbrojeniowych, z możliwością dodania nowych klas betonu i stali zbrojeniowych przez Użytkownika na podstawie własnych informacji o ich właściwościach;

- możliwość wykonywania obliczeń w dwóch trybach: 'dobór zbrojenia' lub 'sprawdzenie nośności' dla przyjętego zbrojenia;
- w trybie 'sprawdzenie nośności' możliwość automatycznego lub ręcznego rozmieszczenia zbrojenia w obliczanym przekroju.

#### **Wyniki obliczeń:**

- zwymiarowany rysunek obliczanego przekroju poprzecznego lub obliczanej strefy elementu z rozmieszczeniem zbrojenia spełniającym normowe warunki konstrukcyjne;
- blok wyników tekstowych zawierający warunki SGN i/lub SGU, poprzedzone wynikami pośrednimi (jak np. potrzebna i przyjęta powierzchnia zbrojenia, stopień zbrojenia, dodatkowe informacje i warunki normowe);
- zmiana danych skutkuje dynamiczną zmianą rysunków i wyników obliczeń, co sprzyja optymalizacji projektowanej konstrukcji;
- funkcja 'Podglądu toku obliczeń' umożliwia wgląd do szczegółowego zapisu przebiegu obliczeń.

#### **Notka obliczeniowa:**

- zwięzła i czytelna forma notki obliczeniowej (raportu), której zakres Użytkownik może ustalić wg uznania;
- możliwość wydruku notki oraz zapisania jej do edytora tekstu lub pliku RTF.

### **Dodatkowe cechy programu:**

- możliwość zawarcia jednym pliku (zadaniu projektowym) obliczeń dla wielu elementów żelbetowych i różnych opcji obliczeniowych;
- przejrzysta budowa okna programu, z podziałem na część dotyczącą deklaracji danych do obliczeń, pole zawierające rysunek przekroju lub modelu obliczeniowego z obciążeniami oraz blok podstawowych wyników;
- prosta, intuicyjna obsługa, z wieloma funkcjami usprawniającymi deklarowanie danych i założeń obliczeniowych, np. wyznaczanie efektywnego wysięgu półki przekroju teowego, nominalnego otulenia prętów, czy klasy ekspozycji;
- dostępne różne zaawansowane założenia obliczeniowo-konstrukcyjne i opcje wymiarowania;
- obszerny plik pomocy (tzw. help) zawiera objaśnienia merytoryczne i funkcjonalne.

# **KONSTRUKCJE DREWNIANE EN**

![](_page_17_Picture_1.jpeg)

# <span id="page-17-0"></span>**KALKULATOR KONSTRUKCJI DREWNIANYCH EN** v2 - nowa wersja programu

Program *Kalkulator Konstrukcji Drewnianych EN* w wersji podstawowej uwzględnia, tak jak dotychczas, postanowienia zawarte w Eurokodzie EN 1995-1-1 z polskim załącznikiem krajowym PN-EN.

Z wersją podstawową programu współpracują dwa moduły rozszerzające (osobne ich opisy zaprezentowano na kolejnych stronach):

- **Kalkulator Konstrukcji Drewnianych EN Analiza Pożarowa** przeprowadza dodatkowo analize przekrojów elementów drewnianych w warunkach pożarowych (domyślnie uwzględnia postanowienia zawarte w Eurokodzie EN 1995-1-2 z polskim załącznikiem krajowym).
- *Kalkulator Konstrukcji Drewnianych EN - National Annexes* wprowadza dodatkowo Załączniki krajowe kilku krajów europejskich w ramach obliczeń prowadzonych przez moduł podstawowy *Kalkulator Konstrukcji Drewnianych EN* oraz moduł rozszerzający *Kalkulator Konstrukcji Drewnianych EN - Analiza Pożarowa*.

Lista zmian w programie *Kalkulator Konstrukcji Drewnianych EN* w stosunku do poprzedniej wersji:

\_\_\_\_\_\_\_\_\_\_\_\_\_\_\_\_\_\_\_\_\_\_\_\_\_\_\_\_\_\_\_\_\_\_\_\_\_\_\_\_\_\_\_\_\_\_\_\_\_\_\_\_\_\_\_\_\_\_\_\_\_\_\_\_\_\_\_\_\_\_\_\_\_\_\_\_\_\_\_\_\_\_\_\_\_

- o Zmiany ogólne:
	- Zmiany wymienione powyżej jako 'Zmiany wspólne programów SPECBUD 12'.
	- Wprowadzono **wersje językowe** w menu górnym *Opcje > Języki* dostępne są języki: polski, angielski i rosyjski (tłumaczenia dotyczą okien programu oraz notki obliczeniowej).
	- Wprowadzono zmiany wynikające z opublikowanej zmiany A2:2014 do normy EN 1995-1-1.
	- Z programem współpracuje nowa wersja programu *Kalkulator Oddziaływań Normowych EN v2.*
	- Zmodyfikowano moduł *Lista przekrojów drewnianych.*
	- Wprowadzono deklarację *Sytuacji obliczeniowej*.
	- Wprowadzono okno informacyjne *Klasa trwania obciążenia.*

![](_page_17_Picture_183.jpeg)

 Wprowadzono okno informacyjne *Klasa użytkowania konstrukcji*, w którym, oprócz tabeli z klas użytkowania, zaprezentowane zostało przykładowe przyporządkowanie klas użytkowania dla drewnianych elementów budynku mieszkalnego.

![](_page_18_Figure_0.jpeg)

- o Zmiany w opcjach *Wymiarowanie przekroju - …* :
	- W opcji *Ściskanie w poprzek włókien* dodano wybór jednego z czterech schematów podparcia:

![](_page_18_Figure_3.jpeg)

oraz możliwość deklarowania obciążenia w alternatywnej formie jako *Naprężenie ściskające w poprzek włókien.*

- W opcji *Ściskanie pod kątem do włókien* wprowadzono możliwość deklarowania obciążenia w alternatywnej formie jako *Siła ściskająca pod kątem do włókien*.
- W opcjach *Zginanie*, *Zginanie z rozciąganiem osiowym* oraz *Zginanie ze ściskaniem osiowym* zastosowano sprawdzenie warunku stateczności ze względu na zwichrzenie uwzględniające obciążenie elementu dwoma momentami M<sub>y</sub> i M<sub>z</sub> (taki przypadek nie jest przedstawiony w normie EN 1995-1-1).
- W opcjach *Ściskanie wzdłuż włókien* oraz *Zginanie ze ściskaniem osiowym* wprowadzono okno informacyjne *Graniczne smukłości elementów ściskanych*.
- W opcji *Zginanie z rozciąganiem osiowym* wprowadzono sprawdzenie normowego warunku stateczności elementu (wynika ze zmiany A2:2014 do normy EN 1995-1-1).
- W opcji **Ścinanie** wprowadzono możliwość analizy dwukierunkowego ścinania od sił V<sub>z</sub> i V<sub>v</sub> (taki) przypadek nie jest przedstawiony w normie EN 1995-1-1).
- W opcji *Skręcanie* wprowadzono zmianę w obliczaniu współczynnika k<sub>shape</sub> (wynika ze zmiany A2:2014 do normy EN 1995-1-1).
- Dodano nową opcję: *Skręcania ze ścinaniem*.

![](_page_19_Figure_0.jpeg)

 W opcji *Ugięcie* umożliwiono jednoczesną deklaracją oddziaływanie stałego i jednego oddziaływania zmiennego.

### o Zmiany w opcji *Konstrukcje drewniane - Belka*:

- Wprowadzono zmiany wynikające ze zmian wymienionych powyżej dla poszczególnych opcji wymiarowania przekroju przy: zginaniu, ścinaniu oraz ściskaniu w poprzek włókien.
- **Wprowadzono możliwość uwzględniania/nieuwzględniania współczynnika ksys (deklaracja** *Uwzględnij wpływ rozwiązania konstrukcyjnego umożliwiającego redystrybucję obciążeń, wg p.6.6 normy EN 1995-1-1*)*.*
- Wprowadzono możliwość uwzględniania/nieuwzględnienia współczynnika  $k_{cr}$  przy obliczaniu naprężeń ścinających (deklaracja *Nie uwzględniaj wpływu możliwych pęknięć na nośność na ścinanie elementu zginanego*).
- Wprowadzono dokładną metodę uwzględniania wpływu sił poprzecznych na ugięcia belki oraz dodano deklarację umożliwiającą włączanie/wyłączanie uwzględniania tego wpływu.
- Dodano wybór klasy niezawodności konstrukcji wraz z oknem informacyjnym.
- Wprowadzono możliwość wyboru rodzaju kombinacji STR wg wzoru 6.10 lub wg wzorów 6.10a i 6.10b.
- W obliczeniach zastosowano indywidualne ustalanie wartości  $k_{mod}$  w zależności od kombinacji oddziaływań.
- o Nowa opcja *Konstrukcje drewniane - Podcięcie belki na podporze*
	- Opcja *Podcięcie belki na podporze* została wydzielona z opcji *Wymiarowanie przekroju - Ścinanie* i rozbudowana.
	- Dodano wybór jednego z czterech wariantów geometrii odcinka podporowego:

![](_page_19_Figure_13.jpeg)

- Wprowadzono możliwość pominięcia wpływu podcięcia dla skosów o nachyleniu mniejszym niż 10% (deklaracja *Nie uwzględniaj wpływu podcięcia przy podporze na wytrzymałość na ścinanie gdy nachylenie skosu nie przekracza 10%, wg p.6.5.1(2) normy EN 1995-1-1*).
- o Zmiany w opcji *Konstrukcje drewniane - Słup*:
	- Wprowadzono zmiany wynikające ze zmian wymienionych powyżej dla poszczególnych opcji wymiarowania przekroju przy zginaniu ze ściskaniem osiowym.
	- Wprowadzono deklarację umożliwiającą ograniczenie wartości *Smukłości granicznej* oraz okno informacyjne *Graniczne smukłości elementów ściskanych*.
	- Wprowadzono możliwość uwzględniania/nieuwzględniania współczynnika ksys (deklaracja *Uwzględnij wpływ rozwiązania konstrukcyjnego umożliwiającego redystrybucję obciążeń, wg p.6.6 normy EN 1995-1-1*)*.*

## o Zmiany w opcjach *Łączniki trzpieniowe*:

- Opcję *Nośność łączników trzpieniowych* rozdzielono na trzy osobne opcje:
	- o *Łącznik trzpieniowy obciążony osiowo,*
	- o *Łącznik trzpieniowy obciążony poprzecznie,*
	- o *Szereg łączników trzpieniowych obciążonych poprzecznie rozmieszczonych wzdłuż włókien.*
- Wprowadzono nowe łączniki:
	- o *Zszywka o przekroju prostokątnym,*
	- o *Zszywka o przekroju okrągłym,*
	- o *Sworzeń*.
- Dla gwoździ w złączach obciążonych osiowo wprowadzono zmianę w obliczaniu t<sub>pen</sub> (wynika ze zmiany A2:2014 do normy EN 1995-1-1). Dodatkowo wprowadzono też dla gwoździ deklarację długości ostrza l<sub>p</sub>.
- Dla **gwoździ** i **zszywek** wprowadzono możliwość włączenia/wyłączenia deklaracji *Gwóźdź wbity w czoło elementu* (po jej zaznaczeniu program realizuje ustalenia w p.8.3.1.2(3) i (4) normy EN 1995-1-1, z odpowiednimi ustaleniami krajowymi podanymi w Załączniku krajowym).
- Wprowadzono wiele mniejszych udoskonaleń w zakresie tych opcji obliczeniowych.

![](_page_21_Picture_0.jpeg)

<span id="page-21-0"></span>**KALKULATOR KONSTRUKCJI DREWNIANYCH EN - Analiza Pożarowa** v2 - nowy program

Moduł rozszerzający *Kalkulator Konstrukcji Drewnianych EN - Analiza Pożarowa,* współpracujący z modułem podstawowym *Kalkulator Konstrukcji Drewnianych EN,* przeprowadza analizę przekrojów elementów drewnianych w warunkach pożarowych według postanowień zawartych w Eurokodzie EN 1995-1-2 z polskim załącznikiem krajowym.

Moduł ten obejmuje dziesięć opcji obliczeniowych:

- *Analiza pożarowa - Efektywna głębokość zwęglenia*
- *Analiza pożarowa - Rozciąganie wzdłuż włókien*
- *Analiza pożarowa - Ściskanie wzdłuż włókien*
- *Analiza pożarowa - Ściskanie pod kątem do włókien*
- *Analiza pożarowa - Zginanie*
- *Analiza pożarowa - Zginanie z rozciąganiem osiowym*
- *Analiza pożarowa - Zginanie ze ściskaniem osiowym*
- *Analiza pożarowa - Ścinanie*
- *Analiza pożarowa - Skręcanie*
- *Analiza pożarowa - Skręcanie ze ścinaniem*

Projektowanie z uwagi na spełnienie warunków nośności ogniowej obejmuje elementy nośne:

- **konstrukcji prętowych** (np. belki, słupy, pasy kratownic, ściągi, zastrzały, itd.) bez zabezpieczeń ogniochronnych, jak również z obudową (okładziną) ogniochronną,
- **konstrukcji powierzchniowych** ścian i stropów o układach szkieletowych z nośnymi elementami z drewna, tzw. zestawów ściennych i stropowych

Właściwości przekroju poprzecznego elementu w warunkach pożarowych określane są przez program metodą zredukowanego przekroju poprzecznego (wg p.4.2.2 normy EN 1995-1-2), czyli dla przekroju efektywnego ustalonego w wyniku redukcji przekroju początkowego o tzw. efektywną głębokość zwęglenia. Obliczenia wytrzymałościowe wykonywane są zgodnie z metodą współczynników częściowych podaną w normie EN 1995-1-1 (stosowaną dla warunków normalnych), po zaadaptowaniu jej do warunków pożarowych poprzez zmianę oznaczeń i wartości tych współczynników.

![](_page_21_Figure_18.jpeg)

### UWAGA:

Z modułem *Kalkulator Konstrukcji Drewnianych EN - Analiza Pożarowa* współpracuje też moduł rozszerzający:

 *Kalkulator Konstrukcji Drewnianych EN - National Annexes* - wprowadza dodatkowo Załączniki krajowe kilku krajów europejskich w ramach obliczeń prowadzonych przez ten moduł oraz przez moduł podstawowy *Kalkulator Konstrukcji Drewnianych EN*.

<span id="page-22-0"></span>![](_page_22_Picture_0.jpeg)

Moduł rozszerzający *Kalkulator Konstrukcji Drewnianych EN - National Annexes* wprowadza dodatkowo Załączniki krajowe kilku krajów europejskich w ramach obliczeń prowadzonych przez moduł podstawowy *Kalkulator Konstrukcji Drewnianych EN* oraz moduł rozszerzający *Kalkulator Konstrukcji Drewnianych EN - Analiza Pożarowa*.

Lista dostępnych Załączników krajowych:

- o Białoruś TКП EN
- o Czechy ČSN EN
- o Estonia EVS-EN
- o Finlandia SFS-EN
- o Litwa LST EN
- o Łotwa LVS EN
- o Polska PN EN
- o Rumunia SR EN
- o Słowacja STN EN
- o Szwecja SS EN

![](_page_22_Picture_140.jpeg)

Wybór Załącznika krajowego następuje z rozwijanej listy. W efekcie program przeprowadza obliczenia i prezentuje wyniki zgodnie z postanowieniami zawartymi w przedmiotowym Eurokodzie z uwzględnieniem postanowień krajowych zapisanych w Załączniku krajowym wskazanego kraju.

<span id="page-23-0"></span>![](_page_23_Picture_0.jpeg)

Program Belka Drewniana EN w wersji podstawowej uwzględnia, tak jak dotychczas, postanowienia zawarte w Eurokodzie EN 1995-1-1 z polskim załącznikiem krajowym PN-EN.

Z wersją podstawową programu współpracują dwa moduły rozszerzające (osobne ich opisy zaprezentowano na kolejnych stronach):

- **Belka Drewniana EN Analiza Pożarowa •** przeprowadza dodatkowo analizę przekrojów elementów drewnianych w warunkach pożarowych (domyślnie uwzględnia postanowienia zawarte w Eurokodzie EN 1995-1-2 z polskim załącznikiem krajowym).
- *Belka Drewniana EN National Annexes* wprowadza dodatkowo Załączniki krajowe kilku krajów europejskich w ramach obliczeń prowadzonych przez moduł podstawowy *Belka Drewniana EN* oraz moduł rozszerzający *Belka Drewniana EN - Analiza Pożarowa*.

[OPIS W OPRACOWANIU]

![](_page_24_Picture_0.jpeg)

<span id="page-24-0"></span>Moduł rozszerzający *Belka Drewniana EN - Analiza Pożarowa,* współpracujący z modułem podstawowym *Belka Drewniana EN,* przeprowadza analizę przekrojów elementów drewnianych w warunkach pożarowych według postanowień zawartych w Eurokodzie EN 1995-1-2 z polskim załącznikiem krajowym.

[OPIS W OPRACOWANIU]

# UWAGA:

Z modułem *Belka Drewniana EN - Analiza Pożarowa* współpracuje też moduł rozszerzający:

 *Belka Drewniana EN - National Annexes* - wprowadza dodatkowo Załączniki krajowe kilku krajów europejskich w ramach obliczeń prowadzonych przez ten moduł oraz przez moduł podstawowy *Belka Drewniana EN*.

![](_page_25_Picture_0.jpeg)

<span id="page-25-0"></span>Moduł rozszerzający *Belka Drewniana EN - National Annexes* wprowadza dodatkowo Załączniki krajowe kilku krajów europejskich w ramach obliczeń prowadzonych przez moduł podstawowy *Belka Drewniana EN*  oraz moduł rozszerzający *Belka Drewniana EN - Analiza Pożarowa*.

Lista dostępnych Załączników krajowych:

- o Białoruś TКП EN
- o Czechy ČSN EN
- o Estonia EVS-EN
- o Finlandia SFS-EN
- o Litwa LST EN
- o Łotwa LVS EN
- o Polska PN EN
- o Rumunia SR EN
- o Słowacja STN EN
- o Szwecja SS EN

Wybór Załącznika krajowego następuje z rozwijanej listy. W efekcie program przeprowadza obliczenia i prezentuje wyniki zgodnie z postanowieniami zawartymi w przedmiotowym Eurokodzie z uwzględnieniem postanowień krajowych zapisanych w Załączniku krajowym wskazanego kraju.

# **KONSTRUKCJE MUROWE EN**

![](_page_26_Picture_1.jpeg)

# <span id="page-26-0"></span>**KALKULATOR KONSTRUKCJI MUROWYCH EN** v2 - nowa wersja programu

Program *Kalkulator Konstrukcji Murowych EN* w wersij podstawowej uwzględnia, tak jak dotychczas, postanowienia zawarte w Eurokodach EN1996-1-1 oraz EN 1996-3 z polskim załącznikiem krajowym PN-EN.

Z wersją podstawową programu współpracują dwa moduły rozszerzające (osobne ich opisy zaprezentowano na kolejnych stronach):

- **Kalkulator Konstrukcji Murowych EN Analiza Pożarowa <b>O** przeprowadza dodatkowo analize konstrukcji murowych w warunkach pożarowych według postanowień zawartych w Eurokodzie EN 1996-1-2 z polskim załącznikiem krajowym.
- [W OPRACOWANIU] *Kalkulator Konstrukcji Murowych EN - National Annexes* wprowadza dodatkowo Załączniki krajowe kilku krajów europejskich w ramach obliczeń prowadzonych przez moduł podstawowy *Kalkulator Konstrukcji Murowych EN* oraz moduł rozszerzający *Kalkulator Konstrukcji Murowych EN - Analiza Pożarowa*.

Lista zmian w programie *Kalkulator Konstrukcji Murowych EN* w stosunku do poprzedniej wersji 1.0:

\_\_\_\_\_\_\_\_\_\_\_\_\_\_\_\_\_\_\_\_\_\_\_\_\_\_\_\_\_\_\_\_\_\_\_\_\_\_\_\_\_\_\_\_\_\_\_\_\_\_\_\_\_\_\_\_\_\_\_\_\_\_\_\_\_\_\_\_\_\_\_\_\_\_\_\_\_\_\_\_\_\_\_\_\_

- o Zmiany ogólne:
	- Zmiany wymienione powyżej jako 'Zmiany wspólne programów SPECBUD 12'.
	- Wprowadzono **wersje językowe** w menu górnym *Opcje > Języki* dostępne są języki: polski, angielski i rosyjski (tłumaczenia dotyczą okien programu oraz notki obliczeniowej).
	- Z programem współpracuje nowa wersja programu *Kalkulator Oddziaływań Normowych EN v2.*
	- Wprowadzono zmiany w deklarowaniu zaprawy*.*
	- W polach deklarowania modułów sprężystości podłużnej podpięto zmodyfikowane okno modułu *Biblioteka materiałów*.
	- W oknie *Moment bezwładności stropu* wprowadzono szeroką bazę typowych stropów żelbetowych umożliwiającą przyjęcie do obliczeń momentu bezwładności stropu*.*

![](_page_26_Picture_191.jpeg)

- o Zmiany w opcji *Ściana obciążona głównie pionowo - metoda podstawowa uproszczona wg EN 1996-1-1, Zał.C*
	- Wprowadzono możliwość deklarowania większej niż 1 liczby obciążeń zmiennych działających na ścianę z wyższych kondygnacji.

![](_page_27_Picture_98.jpeg)

 Przeorganizowano pole definicji obciążenia wiatrem, tak aby można było deklarować go jako: ciśnienie zewnętrzne i wewnętrze lub ciśnienie sumaryczne (netto).

![](_page_27_Picture_99.jpeg)

- o Zmiany w opcji *Ściana obciążona głównie pionowo - metoda uproszczona wg EN 1996-3, p.4.2*
	- Przeorganizowano pole definicji obciążenia wiatrem, tak aby można było deklarować go jako: ciśnienie zewnętrzne i wewnętrze lub ciśnienie sumaryczne (netto).
- o Zmiany w opcji *Ściana obciążona prostopadle do swojej powierzchni - wg EN 1996-1-1, p.6.3*
	- Przeorganizowano pole definicji obciążenia wiatrem, tak aby można było deklarować go jako: ciśnienie zewnętrzne i wewnętrze lub ciśnienie sumaryczne (netto).

![](_page_28_Picture_0.jpeg)

<span id="page-28-0"></span>Moduł rozszerzający *Kalkulator Konstrukcji Murowych EN - Analiza Pożarowa,* współpracujący z modułem podstawowym *Kalkulator Konstrukcji Murowych EN,* przeprowadza analizę konstrukcji murowych w warunkach pożarowych według postanowień zawartych w Eurokodzie EN 1996-1-2 z polskim załącznikiem krajowym.

Moduł ten obejmuje trzy opcje obliczeniowe:

- *Ściana obciążona głównie pionowo*
- *Ściana obciążona głównie pionowo bez funkcji oddzielającej*
- *Nienośna ściana oddzielającaAnaliza pożarowa - Skręcanie ze ścinaniem*

![](_page_28_Picture_111.jpeg)

# UWAGA:

Z modułem *Kalkulator Konstrukcji Murowych EN - Analiza Pożarowa* współpracuje też moduł rozszerzający:

 [W OPRACOWANIU] *Kalkulator Konstrukcji Murowych EN - National Annexes* - wprowadza dodatkowo Załączniki krajowe kilku krajów europejskich w ramach obliczeń prowadzonych przez ten moduł oraz przez moduł podstawowy *Kalkulator Konstrukcji Murowych EN*.

# <span id="page-29-0"></span>**POMOCE PROJEKTANTA EN**

![](_page_29_Picture_1.jpeg)

Program jest narzędziem pomocnym przy określaniu długości zakotwienia prętów zbrojeniowych zgodnie z normą EN 1992-1-1.

#### **Charakterystyka programu:**

Program określa długość zakotwienia l<sub>bd</sub>, zgodnie z normą EN 1992-1-1 p.8.4, dla prętów rozciąganych i ściskanych zakończonych hakiem prostym, hakiem półokrągłym lub pętlą oraz prętów prostych. W oknie programu prezentowany jest poglądowy rysunek przedstawiający analizowany pręt zbrojeniowy, a pod nim wartość obliczeniowej długości zakotwienia l<sub>bd</sub>. Wartość długości zakotwienia i rysunek pręta zmieniają się dynamicznie po wprowadzeniu zmian w danych definiowanych w zakładkach.

#### **Dodatkowe cechy programu:**

- przejrzysta budowa okna programu i intuicyjna obsługa;
- funkcja 'Podglądu toku obliczeń' umożliwia wgląd do szczegółowego zapisu przebiegu obliczeń;
- plik pomocy (tzw. help) zawiera objaśnienia merytoryczne i funkcjonalne;
- wersje językowe polska, angielska, niemiecka i rosyjska.

#### **Załączniki krajowe:**

Program uwzględnia ustalenia dodatkowe (tzw. postanowienia krajowe) poczynione przez Załączniki krajowe następujących krajów europejskich:

- Białoruś TKN EN
- Czechy ČSN EN
- Estonia EVS-EN
- Finlandia SFS-EN
- Litwa LST EN
- Łotwa LVS EN
- Rumunia SR EN
- Słowacja STN EN
- Szwecia SS-EN
- możliwe dodanie kolejnych krajów

![](_page_29_Picture_168.jpeg)

# <span id="page-30-0"></span>**POŁĄCZENIA PRĘTÓW NA ZAKŁAD EN** v1 - nowy program

Program jest narzędziem pomocnym przy określaniu długości zakładu prętów zbrojeniowych zgodnie z normą EN 1992-1-1.

#### **Charakterystyka programu:**

Program określa **długość zakładu l0**, zgodnie z normą EN 1992-1-1 p.8.7.3, dla prętów rozciąganych i ściskanych zakończonych hakiem prostym, hakiem półokrągłym oraz prętów prostych. W oknie programu prezentowany jest poglądowy rysunek przedstawiający analizowany pręt zbrojeniowy, a pod nim wartość obliczeniowej długości zakładu l<sub>0</sub>. Wartość długości zakładu i rysunek preta zmieniają się dynamicznie po wprowadzeniu zmian w danych definiowanych w zakładkach.

#### **Dodatkowe cechy programu:**

- przejrzysta budowa okna programu i intuicyjna obsługa;
- funkcja 'Podglądu toku obliczeń' umożliwia wgląd do szczegółowego zapisu przebiegu obliczeń;
- plik pomocy (tzw. help) zawiera objaśnienia merytoryczne i funkcjonalne;
- wersje językowe polska, angielska, niemiecka i rosyjska.

# **Załączniki krajowe:**

Program uwzględnia ustalenia dodatkowe (tzw. postanowienia krajowe) poczynione przez Załączniki krajowe następujących krajów europejskich:

- Białoruś TКП EN
- Czechy ČSN EN
- Estonia EVS-EN
- Finlandia SFS-EN
- Litwa LST EN
- Łotwa LVS EN
- Rumunia SR EN
- Słowacja STN EN
- Szwecja SS-EN
- możliwe dodanie kolejnych krajów

![](_page_30_Picture_162.jpeg)

# <span id="page-31-0"></span>**NOMINALNE OTULENIE PRĘTÓW EN** v1 - nowy program

Program jest narzędziem pomocnym przy określaniu nominalnego otulenia prętów zbrojeniowych zgodnie z normą EN 1992-1-1.

#### **Charakterystyka programu:**

Program określa **nominalne otulenie cnom** prętów zbrojeniowych, zgodnie z normą EN 1992-1-1 p.4.4.1, dla następujących elementów żelbetowych:

- Belka lub słup,
- Belka ze zbrojeniem przypowierzchniowym,
- Płyta jednokierunkowo zbrojona,
- Płyta krzyżowo zbrojona.

W oknie programu prezentowany jest poglądowy rysunek przedstawiający analizowany przekrój (element), a obok niego wartość nominalnego otulenia cnom uwzględniającą czynniki modyfikujące (zmniejszające lub zwiększające), w zależności od danych zdefiniowanych w zakładkach programu.

#### **Dodatkowe cechy programu:**

- przejrzysta budowa okna programu i intuicyjna obsługa;
- funkcja 'Podglądu toku obliczeń' umożliwia wgląd do szczegółowego zapisu przebiegu obliczeń;
- plik pomocy (tzw. help) zawiera objaśnienia merytoryczne i funkcjonalne;
- wersje językowe polska, angielska, niemiecka i rosyjska.

#### **Załączniki krajowe:**

Program uwzględnia ustalenia dodatkowe (tzw. postanowienia krajowe) poczynione przez Załączniki krajowe następujących krajów europejskich:

- Białoruś TКП EN
- Czechy ČSN EN
- Estonia EVS-EN
- Finlandia SFS-EN
- Litwa LST EN
- Łotwa LVS EN
- Rumunia SR EN
- Słowacja STN EN
- Szwecja SS-EN
- możliwe dodanie kolejnych krajów

![](_page_31_Picture_186.jpeg)

# **NARZĘDZIE PROJEKTANTA**

![](_page_32_Picture_1.jpeg)

# <span id="page-32-0"></span>**KALKULATOR GRUNTÓW** v2 - nowa wersja programu

Lista zmian w programie *Kalkulator Gruntów* w stosunku do poprzedniej wersji 1.2:

- o Zmiany ogólne:
	- Zmiany wymienione powyżej jako 'Zmiany wspólne programów SPECBUD 12'.
- o Nowy moduł *Współczynnik podatności podłoża gruntowego*:

Moduł określa szacunkową wartość *współczynnika podatności podłoża gruntowego* (w literaturze spotyka się też inne określenia tego współczynnika: *współczynnik sztywności podłoża, współczynnik sprężystości podłoża, współczynnik reakcji podłoża*) pod fundamentem - stopą, ławą lub płytą fundamentową - w oparciu o dane geotechniczne warstw podłoża oraz model podłoża sprężystego.

Do obliczenia współczynnika potrzebne są następujące dane: typ fundamentu i wymiary jego podstawy, obciążenie pionowe fundamentu, zadeklarowane podłoże pod fundamentem. Dostępna baza gruntów umożliwia automatyczne wprowadzanie parametrów geotechnicznych gruntów (ustalonych metodą B), a Użytkownik może w łatwy sposób zapisywać i odczytywać gotowe profile geotechniczne podłoża do i z plików zewnętrznych.

Współczynnik podatności podłoża gruntowego może być wyznaczany dwiema metodami:

- *Teoria osiadań dla naprężeń średnich* zalecana dla fundamentów sztywnych, czyli takich, które w zestawieniu z gruntem zachowują się jak ciało sztywne.
- *Teoria osiadań dla naprężeń dla punktów środkowych* zalecana dla fundamentów wiotkich, czyli takich, których odkształcenia nadążają za odkształceniami podłoża gruntowego (można do nich zaliczyć np. cienkie płyty fundamentowe obciążone ścianami lub rzędem słupów, posadzki hal przemysłowych).

Jako wynik obliczeń prezentowana jest szacunkowa wartość współczynnika podatności podłoża gruntowego k (zawsze w [kN/m $^3$ ] lub [MN/m $^3$ ]) i wartość zastępczego współczynnika podatności k $_{\rm z}$ określona dla fundamentu o konkretnych wymiarach.

![](_page_32_Figure_13.jpeg)

# Zmiany w module *Parametry geotechniczne gruntów:*

- **-** Dodano dodatkowe parametry w tabelce parametrów geotechnicznych.
	- o *Współczynnik Poissona ν*
	- o *Moduł wtórnego odkształcenia gruntu E (n) [kPa]*
	- o *Wskaźnik skonsolidowania gruntu β*
- Wyłączono możliwość wybrania **piasków próchniczych**.

<span id="page-34-0"></span>![](_page_34_Picture_0.jpeg)

Program ten przeznaczony jest do ustalania długości wyboczeniowych i sił krytycznych wyboczenia giętnego słupów pojedynczych lub będących elementami płaskiego układu prętowego, przy uwzględnieniu zróżnicowania sztywności prętów i obciążenia ustroju.

\_\_\_\_\_\_\_\_\_\_\_\_\_\_\_\_\_\_\_\_\_\_\_\_\_\_\_\_\_\_\_\_\_\_\_\_\_\_\_\_\_\_\_\_\_\_\_\_\_\_\_\_\_\_\_\_\_\_\_\_\_\_\_\_\_\_\_\_\_\_\_\_\_\_\_\_\_\_\_\_\_\_\_\_\_

Lista zmian w programie *Kalkulator Długości Wyboczeniowych* w stosunku do poprzedniej wersji 1.2:

- o Zmiany ogólne:
	- Zmiany wymienione powyżej jako 'Zmiany wspólne programów SPECBUD 12'.
	- Wprowadzono **wersje językowe** w menu górnym *Opcje > Języki* dostępne są języki: polski, angielski, niemiecki i rosyjski (tłumaczenia dotyczą okien programu oraz notki obliczeniowej).
- o Zmiany funkcjonalne:
	- W polach deklarowania momentów bezwładności oraz modułów sprężystości podłużnej podpięto zmodyfikowane okna modułów *Lista przekrojów* i *Bibliotek materiałów*.

![](_page_34_Picture_9.jpeg)

![](_page_35_Picture_0.jpeg)

Program stanowi bardzo przydatne narzędzie służące do wykonywania i edytowania wykazów zbrojenia dla prętów i siatek zbrojeniowych. \_\_\_\_\_\_\_\_\_\_\_\_\_\_\_\_\_\_\_\_\_\_\_\_\_\_\_\_\_\_\_\_\_\_\_\_\_\_\_\_\_\_\_\_\_\_\_\_\_\_\_\_\_\_\_\_\_\_\_\_\_\_\_\_\_\_\_\_\_\_\_\_\_\_\_\_\_\_\_\_\_\_\_\_\_

Lista zmian w programie *Edytor Wykazów Zbrojenia* w stosunku do poprzedniej wersji 1.0:

- o Zmiany ogólne:
	- Zmiany wymienione powyżej jako 'Zmiany wspólne programów SPECBUD 12'.
	- Wprowadzono **wersje językowe** w menu górnym *Opcje > Języki* dostępne są języki: polski, angielski, niemiecki i rosyjski (tłumaczenia dotyczą okien programu oraz notki obliczeniowej).
- o Zmiany w opcji *Wykaz prętów*:
	- W opcji *Narzędzia* wprowadzono opcję umożliwiającą *zmianę średnic prętów* lub *zmianę długości prętów* dla dowolnych wierszy wykazu (jednego lub wielu wierszy na raz).
	- Na liście opcji dostępnych po kliknięciu prawym przyciskiem myszki w miejscu nagłówka wykazu dodano opcję umożliwiająca ustalanie *kolejności kolumn gatunków stali.*
- o Zmiany w opcji *Wykaz siatek*:
	- Podczas dodawania nowego wiersza wykazu lub edytowania istniejącego możliwe jest wskazanie (wybranie) siatek zbrojeniowych z szerokiej listy siatek udostępnionych w module *Biblioteka materiałów*.

![](_page_35_Picture_152.jpeg)

Ilość prętów poprzecznych brzegowych

Masa 1 siatki

 $\left\langle \cdot \right\rangle$  > 11/51

N<sub>R</sub>

**College**  $\alpha$ 

 $90.1$ kc

<span id="page-36-0"></span>![](_page_36_Picture_0.jpeg)

Program ten służy do wyznaczania klasy odporności ogniowej elementów budynku oraz klasy odporności pożarowej budynku wg Rozporządzenia Ministra Infrastruktury w sprawie warunków technicznych jakim powinny odpowiadać budynki i ich usytuowanie.

# **Charakterystyka programu:**

Program jest narzędziem pomocnym przy ustalaniu klasy odporności pożarowej budynku oraz klasy odporności ogniowej poszczególnych jego elementów zgodnie z zapisami Rozporządzenia Ministra Infrastruktury w sprawie warunków technicznych jakim powinny odpowiadać budynki i ich usytuowanie (według stanu prawnego na dzień 01.01.2021r.).

Klasa odporności pożarowej budynku może zostać:

- zdefiniowana przez Użytkownika program umożliwia wybranie jednej z pięciu dostępnych klas: A, B, C, D, E,
- ustalona automatycznie wg Rozporządzenia, co możliwe jest po podaniu następujących parametrów:
- przeznaczenie i sposób użytkowania budynku wskazanie przynależności budynku do jednej z następujących kategorii: ZL I, ZL II, ZL III, ZL IV, ZL V, PM lub IN.
- grupa wysokości budynku określona wg §8 Rozporządzenia jako jedna z czterech opcji do wyboru: budynek niski (N), budynek średniowysoki (SW), budynek wysoki (W), budynek wysokościowy (WW).
- liczba kondvgnacji.

Klasa odporności ogniowej elementu określana jest w programie dla następujących elementów budynku: główna konstrukcja nośna,

- konstrukcja dachu,
- strop,
- ściana zewnętrzna,
- ściana wewnętrzna,
- przekrycie dachu,
- pochylnie, biegi i spoczniki schodów dróg ewakuacyjnych.

i jest prezentowana za pomocą litery i cyfr, gdzie litery R, E oraz I określają zakres odporności ogniowej:

- R nośność ogniowa,
- E szczelność ogniowa,
- I izolacyjność ogniowa,

natomiast cyfry określają czas w minutach, w jakim element budynku powinien utrzymać swoje właściwości ogniowe w warunkach pożaru standardowego.

### **Dodatkowe cechy programu:**

- przejrzysta budowa okna programu;
- prosta, intuicyjna obsługa, z opisami/podpowiedziami usprawniającymi deklarowanie danych;
- plik pomocy (tzw. help) zawiera objaśnienia merytoryczne i funkcjonalne.

<span id="page-37-0"></span>![](_page_37_Picture_0.jpeg)

Program jest narzędziem pomocnym przy ustalania pola przekroju zbrojenia podanego za pomocą:

- średnicy i liczby prętów (np. zbrojenie w belce albo słupie) lub
- średnicy i rozstawu prętów (np. zbrojenie w płycie).

Pole przekroju zbrojenia może być ustalane w programie w dwóch trybach widoku:

 pełnym, w którym wybór pola przekroju przeprowadza się w tabeli prezentującej pola przekroju dla różnych par wartości średnica / liczba prętów (rozstaw prętów,

\_\_\_\_\_\_\_\_\_\_\_\_\_\_\_\_\_\_\_\_\_\_\_\_\_\_\_\_\_\_\_\_\_\_\_\_\_\_\_\_\_\_\_\_\_\_\_\_\_\_\_\_\_\_\_\_\_\_\_\_\_\_\_\_\_\_\_\_\_\_\_\_\_\_\_\_\_\_\_\_\_\_\_\_\_

 uproszczonym, w którym program wyznaczy i wyświeli najmniejsze możliwe pole przekroju zbrojenia o zadanej średnicy większe od pola przekroju zbrojenia potrzebnego.

Lista zmian w programie *Kalkulator Prętów Zbrojeniowych* w stosunku do poprzedniej wersji 1.0:

- o Zmiany ogólne:
	- Zmiany wymienione powyżej jako 'Zmiany wspólne programów SPECBUD 12'.
	- Wprowadzono **wersje językowe** w menu górnym *Opcje > Języki* dostępne są języki: polski, angielski, niemiecki i rosyjski.
- o Zmiany funkcjonalne:
	- Wprowadzno możliwość wyboru dostępnych średnic zbrojenia: wg listy średnic wybranego gatunku stali lub wg listy średnic podanych przez użytkownika (menu górne *Opcje > Opcje wyświetlania*).
	- Dodano możliwość skopiowania treści komunikatu (informacji końcowej) o wybranym zbrojeniu zastosowanym do schowka systemowego, a następnie wklejenia np. do dowolnego edytora tekstu.

![](_page_37_Picture_15.jpeg)

# <span id="page-37-1"></span>**POCHYLENIA POŁACI DACHOWYCH** v2 - nowa wersja programu

Program jest narzędziem pomocnym przy określaniu, zgodnie z normą PN-B-02361:2010, dopuszczalnych i zalecanych wartości (lub przedziałów wartości) pochylenia połaci dachowych obiektów budowlanych dla następujących materiałów stosowanych na ich pokrycie:

\_\_\_\_\_\_\_\_\_\_\_\_\_\_\_\_\_\_\_\_\_\_\_\_\_\_\_\_\_\_\_\_\_\_\_\_\_\_\_\_\_\_\_\_\_\_\_\_\_\_\_\_\_\_\_\_\_\_\_\_\_\_\_\_\_\_\_\_\_\_\_\_\_\_\_\_\_\_\_\_\_\_\_\_\_

- wyroby asfaltowe i asfaltowo-polimerowe,
- elastyczne wyroby z tworzyw sztucznych i kauczuku,
- dachówki ceramiczne i cementowe,
- innych wyroby.

Lista zmian w programie *Pochylenia Połaci Dachowych* w stosunku do poprzedniej wersji 1.0:

- o Zmiany ogólne:
	- Zmiany wymienione powyżej jako 'Zmiany wspólne programów SPECBUD 12'.